# **MIT Libraries Basics**

- **Go to the Information Navigator to watch online video tutorials for an introduction to using the MIT Libraries <http://libguides.mit.edu/infonav>**
- **Key tools for library research are on the MIT Libraries home page [http://libraries.mit.edu](http://libraries.mit.edu/)**

#### **Barton**

- Database of materials the MIT Libraries owns or subscribes to
- Key tool to identify books, print journals and magazines, CDs, DVDs, and other material owned by MIT Libraries
- Search for known items (something specific) or for material about a topic
- Click on "Books + Media" tab

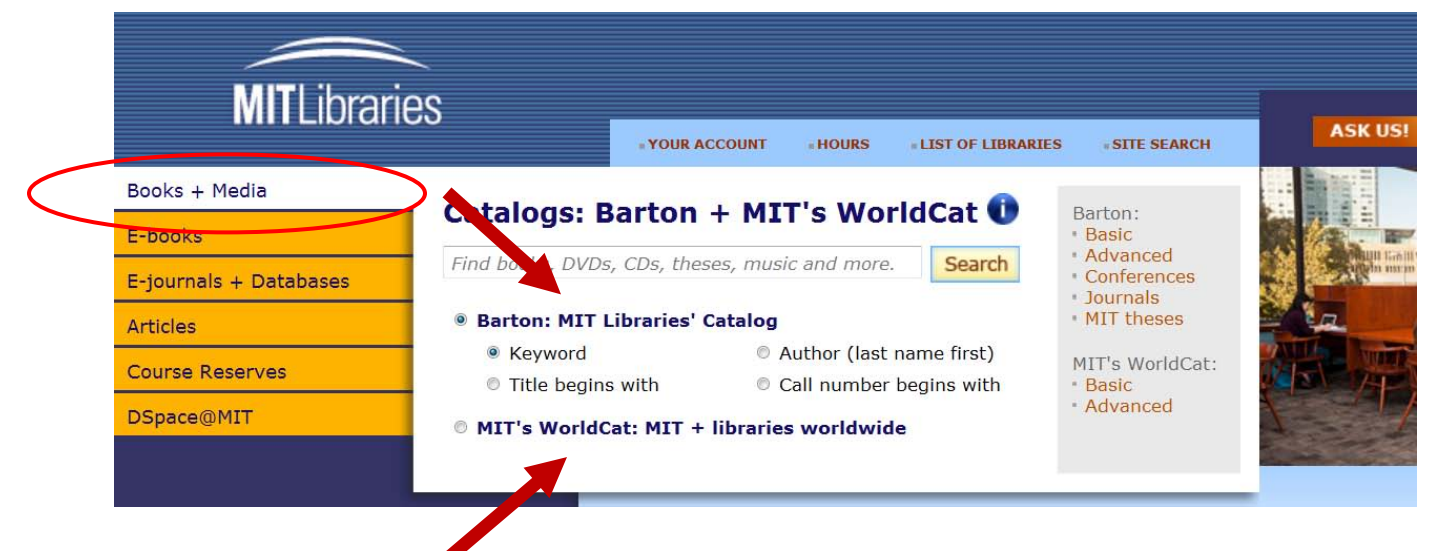

## **Worldcat**

- A "union catalog," a database of millions of library records from thousands of libraries
- Closest thing to a search of all existing library materials (e.g., all print books, all print newspaper titles)
- Key tool to find material held outside MIT
- Use Worldcat to borrow items from other libraries
- There's another version of Worldcat at: <http://libraries.mit.edu/get/worldcat> (or through Vera)
- Click on "Books + Media" tab

### **Vera**

- Gateway to MIT Libraries e-journals and online databases
- Type in the title of the journal or database you want to open. Note that it takes you *to* the database, but doesn't search *in* the database! For example, use Vera to get to the online *New York Times, Journal of American History,* JSTOR, or Web of Science, but then you have to open them to search them.
- Click on "E-journals + Databases" tab

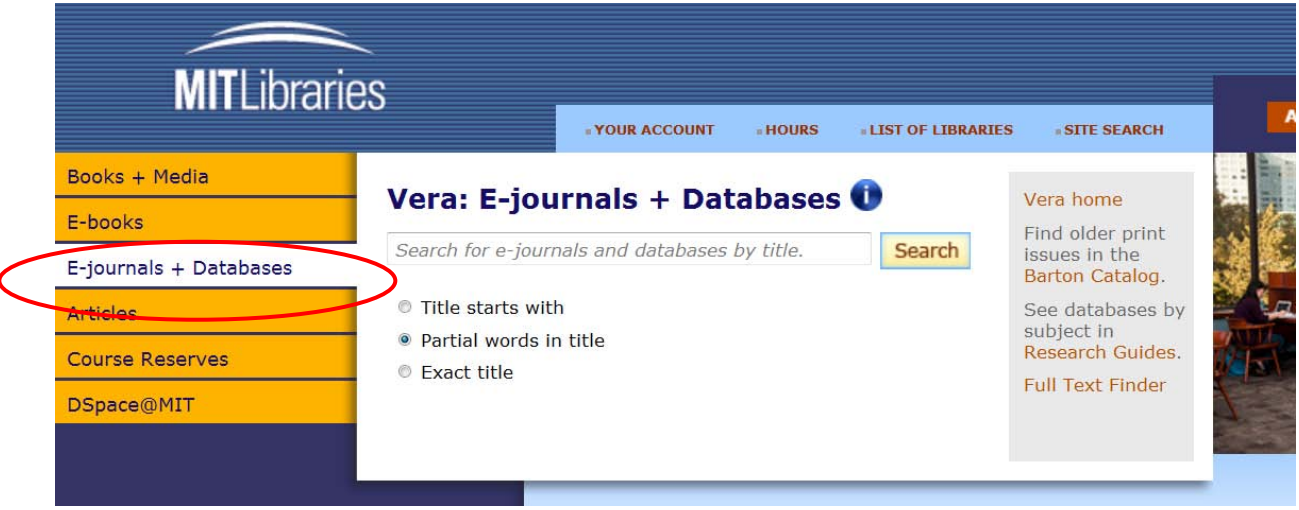

## **Research Guides**

- Provides lists of databases by subject and links to other research guides
- Use this if you don't know exactly what you need and just want to see what's offered by MIT Libraries

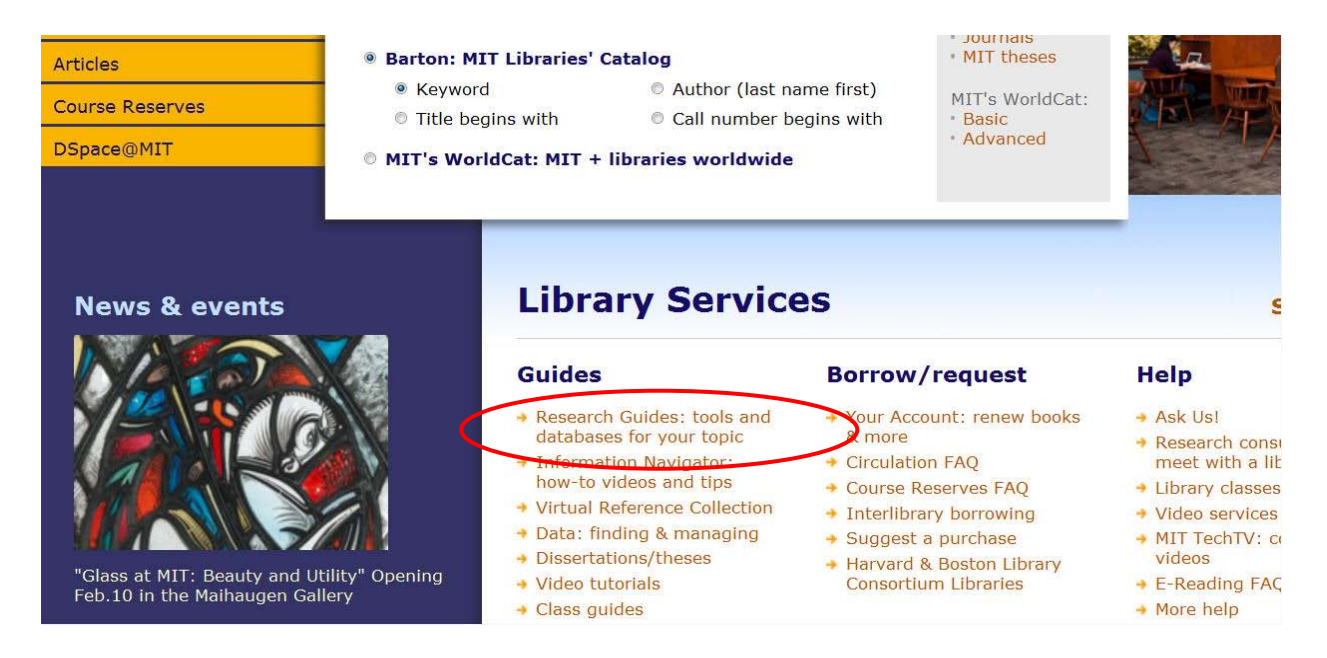